# คู่มือยูทิลิตีการตั้งค่าคอมพิวเตอร์ (F10) – รุ่น<br>dc5700

**HP Compaq Business PC** 

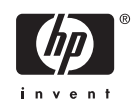

ฉ Copyright 2006 Hewlett-Packard Development Company, L.P. ขอมูลที่ประกอบ ในที่นี้สามารถเปลี่ยนแปลงไดโดยไมตองแจงใหทราบ

Microsoft และ Windows เปนเครื่องหมายการคา ของ Microsoft Corporation ในสหรัฐอเมริกา และ ประเทศ/พื้นที่อื่นๆ

การรับประกันของผลิตภัณฑ์และบริการของ HP จะ ปรากฏอยูในประกาศการรับประกันอยางชัดเจนที่จัด สงใหพรอมกับผลิตภัณฑและบริการดังกลาวเทานั้น ข้อความในที่นี้จะไม่มีผลเป็นการรับประกันเพิ่มเติม ใดๆ ทั้งสิ้น HP จะไมรับผิดชอบตอความผิดพลาด หรือการขาดหายของขอมูลดานเทคนิคหรือเนื้อหา ของเอกสารน้ี

ี เอกสารนี้ประกอบไปด้วยข้อมลเฉพาะซึ่งได้รับการ คุมครองโดยลิขสิทธิ์หามนำเอกสารนี้และบางสวน ของเอกสารนี้ไปทำการถายเอกสาร ทำซ้ำ หรือแปล ไปเปนภาษาอื่นๆ โดยไมไดรับอนุญาตจาก Hewlett-Packard Company

#### คูมือยูทิลิตีการตั้งคาคอมพิวเตอร **(F10)**

HP Compaq Business PC

พิมพครั้งที่หนึ่ง (กันยายน 2006)

หมายเลขเอกสาร: 433914-281

## เกี่ยวกับคูมือนี้

คูมือนี้ใหคำแนะนำเกี่ยวกับวิธีการตั้งคาคอมพิวเตอรเพื่อใชในการกำหนดคาใหมและแกไขคาดีฟอลตตางๆ ของเครื่อง คอมพิวเตอรเมื่อมีการติดตั้งฮารดแวรใหม รวมถึงการบำรุงรักษา

คำเตือน! ขอความในลักษณะนี้หมายถึงการไมปฏิบัติตามอาจเปนผลใหเกิดการบาดเจ็บหรือเสียชีวิต 八

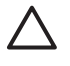

ี <mark>ข้อควรระวัง</mark> ข้อความในลักษณะนี้หมายถึงการไม่ปฏิบัติตามอาจเป็นผลให้เกิดความเสียหายต่ออุปกรณ์หรือสูญ เสียข้อมล

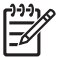

หมายเหตุ ขอความที่ปรากฏในลักษณะนี้หมายถึงขอมูลเพิ่มเติมที่สำคัญ

## สารบัญ

#### ยูทิลิตีการตั้งค่าคอมพิวเตอร์ (F10)

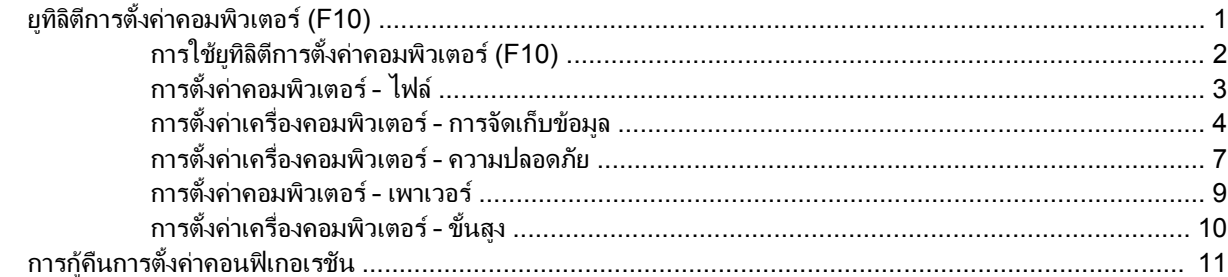

# <span id="page-6-0"></span>ยูทิลิต การต ั้งคาคอมพิวเตอร  **(F10)**

## ยูทิลิตีการตั้งคาคอมพิวเตอร **(F10)**

คุณสามารถใชยูทิลิตีการตั้งคาคอมพิวเตอร (F10) เพื่อปฏิบัติสิ่งตอไปนี้:

- ่ เปลี่ยนค่าดีฟอลต์ที่กำหนดมาจากโรงงาน
- ดั้งวันที่และเวลาของระบบ
- ตั้งค่า เรียกดู แก้ไข หรือตรวจสอบความถูกต้องในการตั้งค่าของระบบ รวมถึงการตั้งค่าสำหรับโปรเซสเซอร์ การแสดง ้ ผล หน่วยความจำ เสียง การจัดเก็บข้อมูล การสื่อสาร และอุปกรณ์อินพุท
- เปลี่ยนแปลงลำดับการบุตของอุปกรณ์ที่สามารถบุตได้ เช่น ฮาร์ดไดรฟ์ ดิสเก็ตต์ไดรฟ์ ไดรฟออปติคัล หรืออุปกรณ์ หนวยความจำแฟลช USB
- ่ ใช้คุณสมบัติการบูตแบบเร็ว (Quick Boot) ซึ่งใช้เวลาน้อยกว่าการบูตแบบสมบูรณ์ (Full Boot) แต่จะไม่รันการทด ี สอบวินิจฉัยต่างๆ ที่จะรันในโหมดการบูตแบบสมบูรณ์ คุณสามารถกำหนดให้ระบบทำสิ่งต่อไปนี้:
	- ิ บูตแบบเร็วเสมอ (ค่าดีฟอลต์)
	- ิ บูตแบบสมบูรณ์ภายในช่วงเวลาที่กำหนด (ตั้งแต่ทุก 1 ถึง 30 วัน) หรือ
	- บุตแบบสมบรณ์เสมอ
- ี เลือก Post Messages Enabled หรือ Disabled เพื่อเปลี่ยนแปลงสถานะการแสดงผลข้อความของกระบวนการทด สอบตัวเครื่องเมื่อเปดเครื่อง (POST) ตัวเลือก Post Messages Disabled จะไมแสดงขอความ POST สวนใหญ ้ เช่น การนับจำนวนหน่วยความจำ ชื่อผลิตภัณฑ์ และข้อความที่ไม่ใช่ข้อความแสดงข้อผิดพลาด แต่เมื่อเกิดข้อผิดพลาด ในกระบวนการ POST ขอผิดพลาดนั้นจะถูกแสดงไมวาจะอยูในโหมดที่เลือกไวหรือไม ในการเปลี่ยนตัวเลือก Post Messages Enabled ระหว่างกระบวนการ POST ให้กดปุ่มใดก็ได้ (ยกเว้น F1 ถึง F12)
- กำหนดแท็กแสดงความเปนเจาของ ซึ่งเปนขอความที่จะแสดงทุกครั้งที่เปดหรือเริ่มตนระบบใหม
- ้ ป่อนแท็กกำกับสินทรัพย์หรือเลขที่สินทรัพย์ที่บริษัทจะระบุให้กับคอมพิวเตอร์เครื่องนี้
- ่ ใช้รหัสผ่านเมื่อเปิดเครื่องระหว่างการเริ่มต้นระบบ (วอร์มบุต) เช่นเดียวกับระหว่างการเปิดระบบตามปกติ
- กำหนดรหัสผานสำหรับการตั้งคาที่จะควบคุมการเขาใชโปรแกรมยูทิลิตีการตั้งคาคอมพิวเตอร (F10) และการตั้งคาที่ กล่าวถึงในหัวข้อนี้
- การรักษาความปลอดภัยของฟงกชัน I/O ในระบบ ซึ่งรวมถึงพอรตอนุกรม ขนาน และ USB เสียง หรือ NIC ภายใน ระบบ เพื่อไม่ให้ใช้งานได้จนกว่าจะยกเลิกการรักษาความปลอดภัย
- ่ ใช้หรือไม่ใช้คณสมบัติการบตจากสื่อที่ถอดออกได<u>้</u>
- ใช้หรือไม่ใช้คุณสมบัติการเขียนลงดิสเก็ตต์ร่นเก่า (เมื่อได้รับการสนับสนุนจากฮาร์ดแวร์)
- แก้ไขข้อผิดพลาดในการตั้งค่าระบบที่ตรวจพบแต่ไม่สามารถแก้ไขได้โดยอัตโนมัติในกระบวนการทดสอบตัวเครื่อง เมื่อเปดเครื่อง (POST)
- <span id="page-7-0"></span>● ทำสำเนาการตั้งค่าของระบบโดยบันทึกข้อมลการตั้งค่าในแผ่นดิสเก็ตต์และเรียกคืนข้อมลในคอมพิวเตอร์ตั้งแต่หนึ่ง เครื่องขึ้นไป
- ทำการทดสอบตัวเครื่องกับฮารดไดรฟแบบ ATA ที่ตองการ (เมื่อไดรับการสนับสนุนจากไดรฟ)
- ใช้หรือไม่ใช้การรักษาความปลอดภัยด้วยตัวล็อคไดรฟ์ (เมื่อได้รับการสนับสนนจากไดรฟ์)

### การใชยูทิลิตีการตั้งคาคอมพิวเตอร **(F10)**

คุณสามารถเข้าส่การตั้งค่าคอมพิวเตอร์ได้ด้วยการเปิดคอมพิวเตอร์หรือการรีสตาร์ทระบบเท่านั้น ในการใช้งานยุทิลิตีการตั้ง คาคอมพิวเตอรใหปฏิบัติตามขั้นตอนตอไปนี้:

- **1**. เปดหรือเริ่มตนระบบคอมพิวเตอรใหม หากคุณอยูใน Microsoft Windows ใหคลิก **Start** > **Shut Down** > **Restart**
- **2. ทันทีที่คอมพิวเตอร์เปิด ให้กดป่ม F10 เมื่อไฟจอภาพเป็นสีเขียวเพื่อเข้าสู่การตั้งค่าคอมพิวเตอร์ กด Enter หากต้อง** การขามหนาจอเริ่มตน

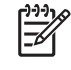

หมายเหตุ หากคุณไมไดกด F10 ภายในเวลาที่เหมาะสม คุณจะตองเริ่มการทำงานของคอมพิวเตอรใหมและ ึกด F10 อีกครั้งเมื่อไฟจอภาพเป็นสีเขียวเพื่อเข้าสู่ยูทิลิตีดังกล่าว

- **3**. เลือกภาษาจากรายการที่มีใหเลือกและกด Enter
- **4**. เมนูของยูทิลิตีการตั้งคาคอมพิวเตอรจะแสดงตัวเลือก 5 หัวขอ: File (ไฟล), Storage (สื่อเก็บขอมูล), Security (ระบบรักษาความปลอดภัย), Power (เพาเวอร) และ Advanced (ขั้นสูง)
- **5.** ใช้ปมลุกศร (ซ้ายและขวา) เพื่อเลือกหัวข้อที่ถูกต้อง ใช้ปมลุกศร (ขึ้นและลง) เพื่อเลือกตัวเลือกที่ต้องการ จากนั้นกด ปุ่ม Enter ในการย้อนกลับไปยังเมนูยูทิลิตีการตั้งค่าคอมพิวเตอร์ กด esc
- **6**. ในการใชและบันทึกการเปลี่ยนแปลง ใหเลือก **File** > **Save Changes and Exit**
	- หากคุณทำการเปลี่ยนแปลงที่ไมตองการใหมีผล ใหเลือก **Ignore Changes and Exit**
	- ้เมื่อต้องการรีเซ็ตค่าที่มาจากโรงงานหรือค่าเริ่มต้นที่ได้บันทึกไว้ก่อนหน้านี้ (ในบางรุ่น) ให้เลือก **Apply Defaults and Exit** ตัวเลือกนี้จะเรียกคืนคาดีฟอลตของระบบที่กำหนดมาจากโรงงาน

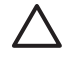

ี่ **ข้อควรระวัง** อย่าปิดคอมพิวเตอร์ขณะที่ BIOS กำลังบันทึกการเปลี่ยนแปลงการตั้งค่าคอมพิวเตอร์ F10 เนื่องจาก CMOS อาจเกิดความเสียหายได้ การปิดคอมพิวเตอร์อย่างปลอดภัยคือหลังจากออกจากหน้าจอการตั้งค่า F10 แล้ว เทานั้น

#### ตาราง **1** ยูทิลิตีการตั้งคาคอมพิวเตอร (F10)

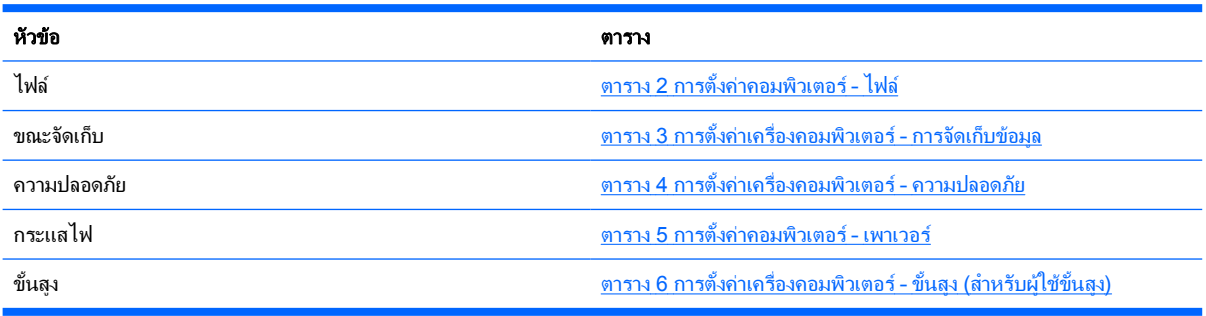

## <span id="page-8-0"></span>การตั้งคาคอมพิวเตอร – ไฟล

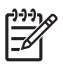

หมายเหตุ การสนับสนุนสำหรับตัวเลือกการตั้งคาคอมพิวเตอรโดยเฉพาะ อาจแตกตางกันไปขึ้นอยูกับขอมูลการตั้ง คาของฮารดแวรเฉพาะ

#### ตาราง **2** การตั้งคาคอมพิวเตอร – ไฟล

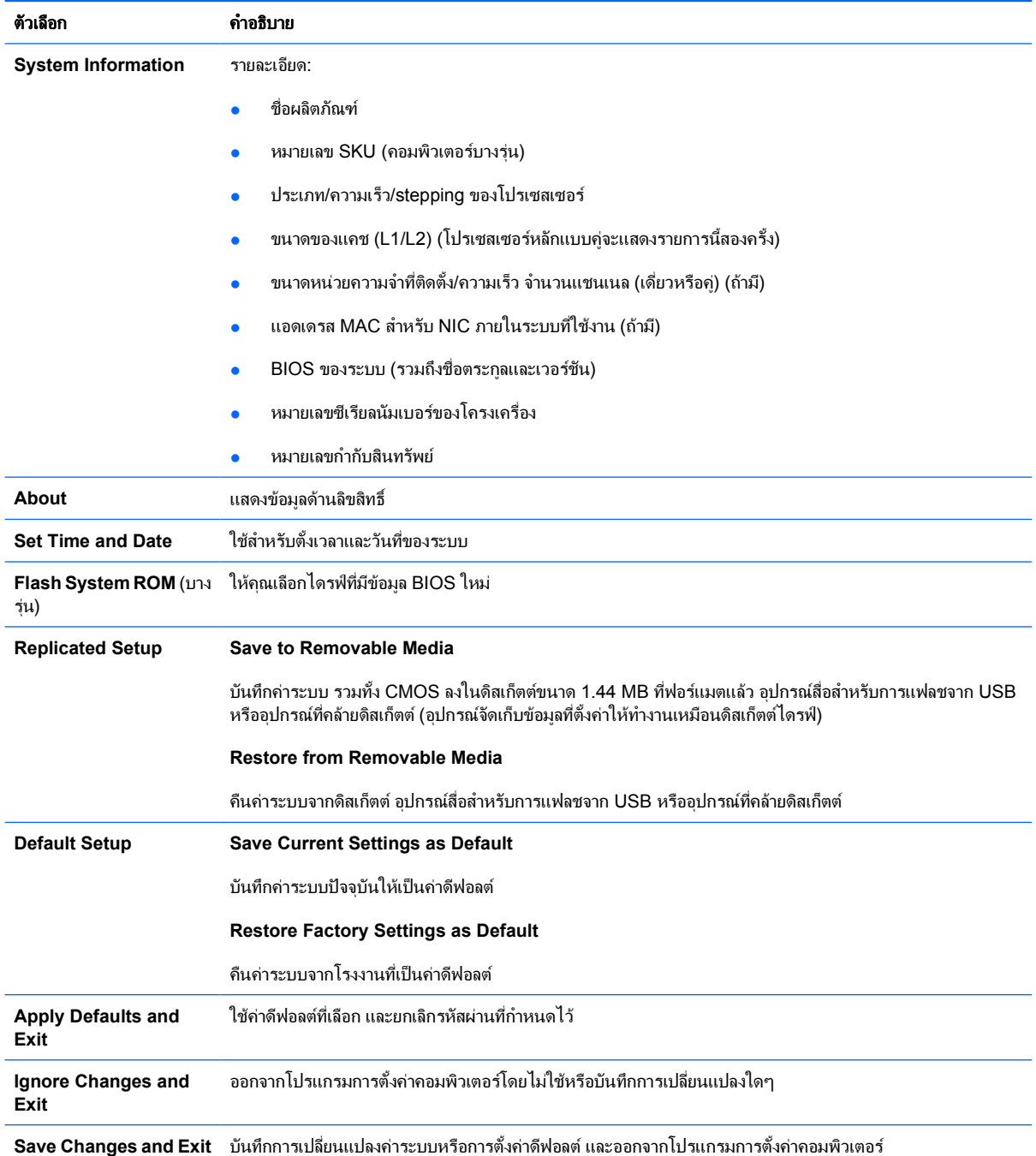

## <span id="page-9-0"></span>การตั้งคาเครื่องคอมพิวเตอร – การจัดเก็บขอมูล

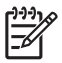

หมายเหตุ การสนับสนุนสำหรับตัวเลือกการตั้งคาคอมพิวเตอรโดยเฉพาะ อาจแตกตางกันไปขึ้นอยูกับขอมูลการตั้ง คาของฮารดแวรเฉพาะ

#### ตาราง **3** การตั้งคาเครื่องคอมพิวเตอร – การจัดเก็บขอมูล

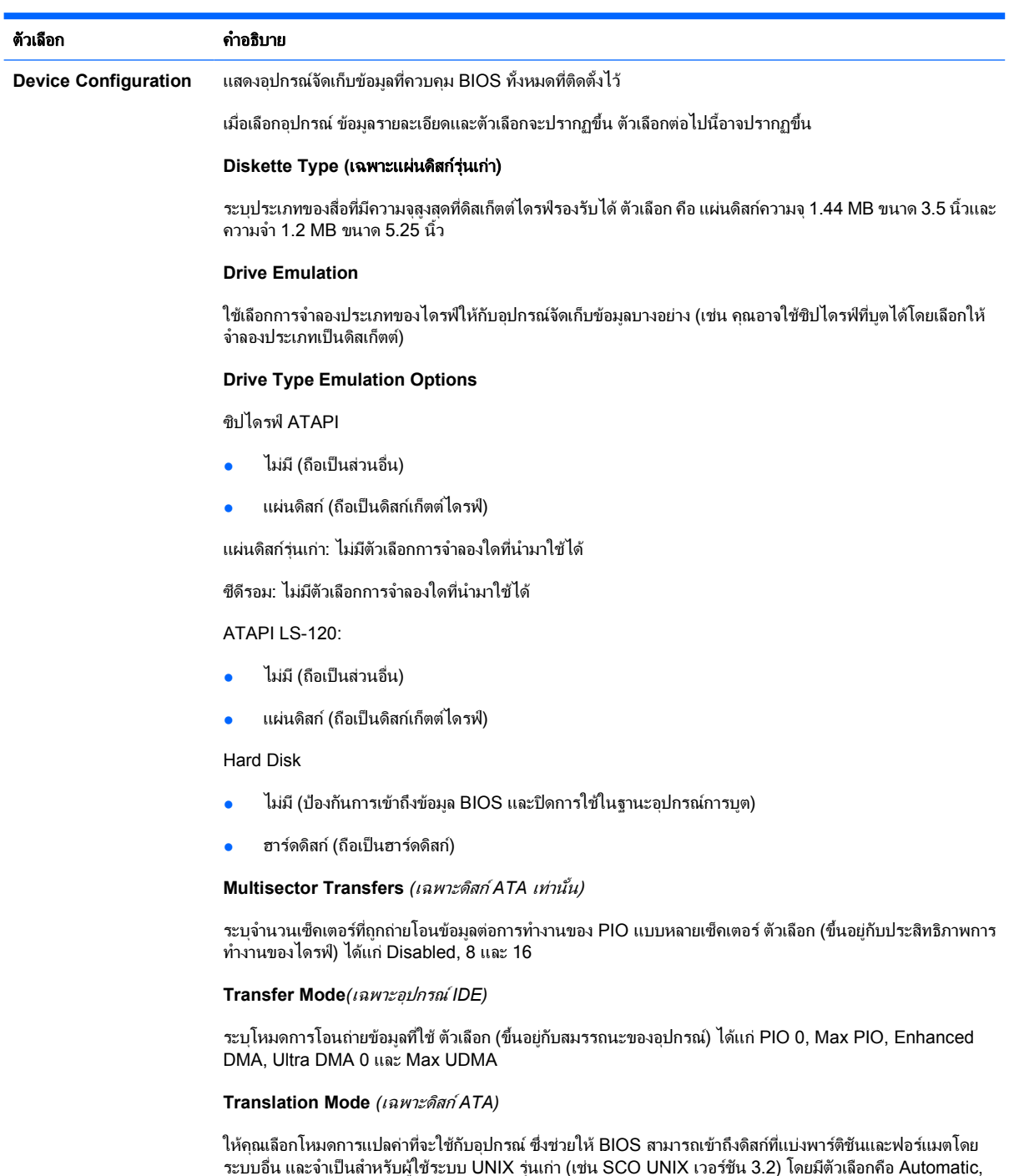

Bit-Shift, LBA Assisted, User และไมมี

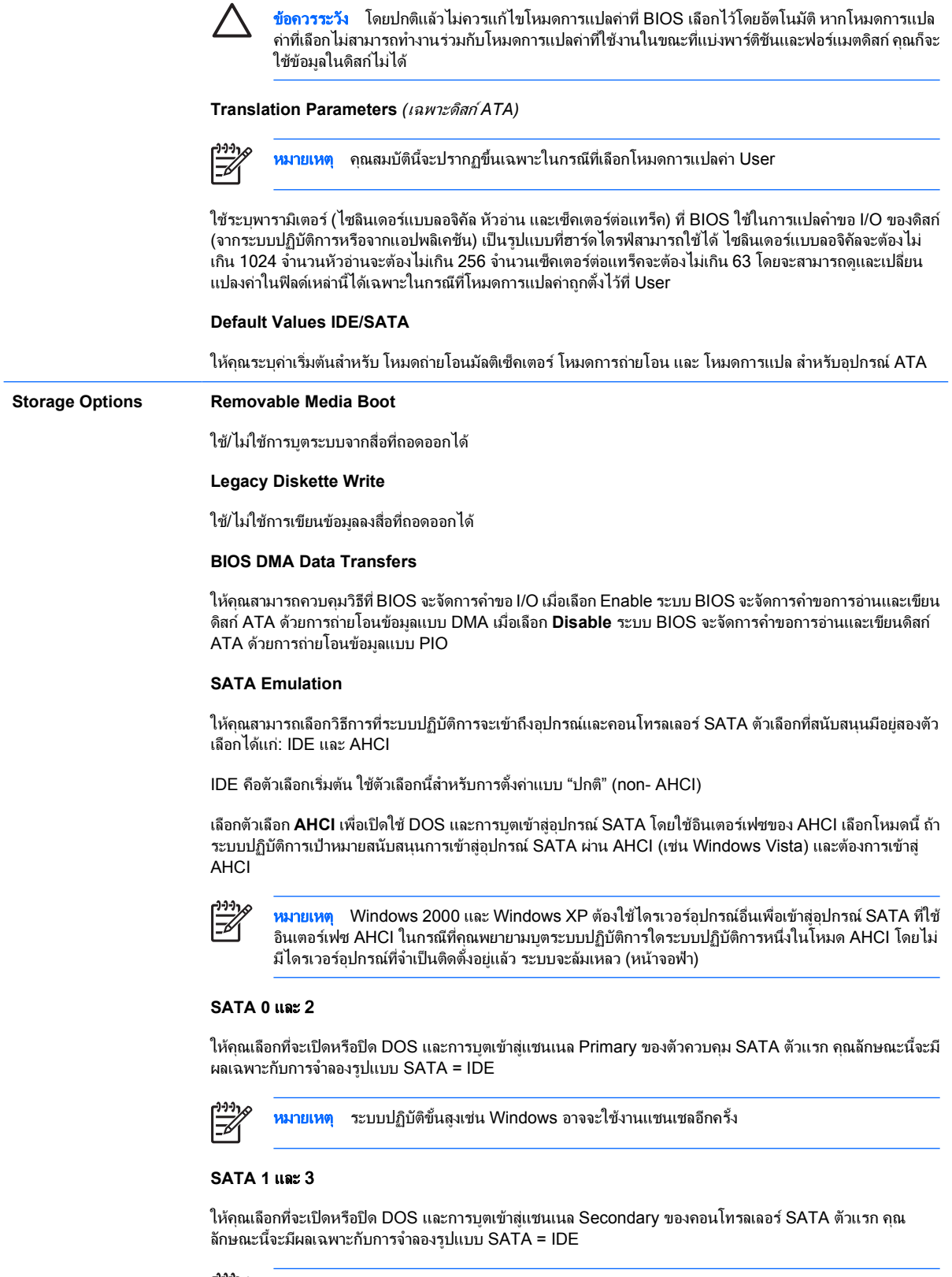

หมายเหตุ ระบบปฏิบัติขั้นสูงเชน Windows อาจจะใชงานแชนเชลอีกครั้ง

**SATA 4** (บางรุน)

ใหคุณเลือกที่จะเปดหรือปด DOS และการบูตเขาสูแชนเนล Primary ของคอนโทรลเลอร SATA ตัวที่สอง คุณลักษณะ นี้จะมีผลเฉพาะกับการจำลองรูปแบบ SATA = IDE

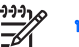

<mark>หมายเหตุ</mark> ระบบปฏิบัติขั้นสูงเช่น Windows อาจจะใช้งานแชนเชลอีกครั้ง

**SATA 5** (บางรุน)

ให้คุณเลือกที่จะเปิดหรือปิด DOS และการบุตเข้าสู่แชนเนล Secondary ของคอนโทรลเลอร์ SATA ตัวที่สอง คุณ ลักษณะนี้จะมีผลเฉพาะกับการจำลองรูปแบบ SATA = IDE

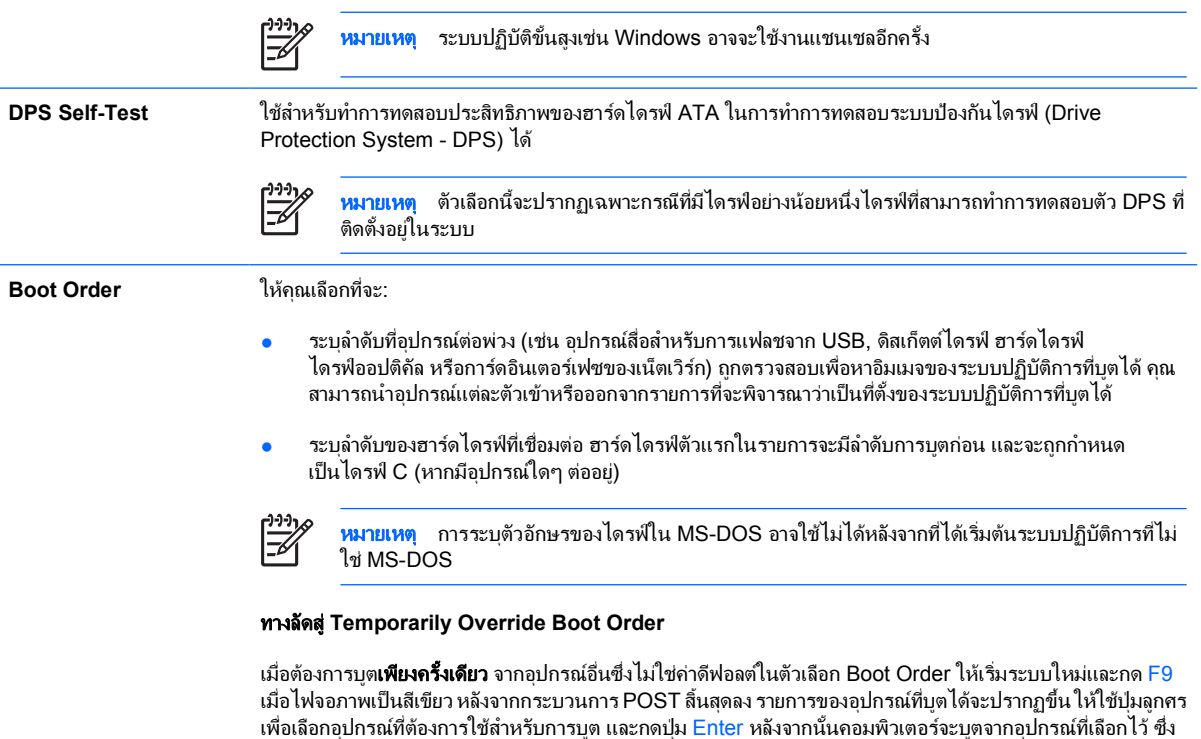

ไม่ได้กำหนดเป็นค่าดีฟอลต์ และเฉพาะในครั้งนี้เท่านั้น

## <span id="page-12-0"></span>การตั้งคาเครื่องคอมพิวเตอร – ความปลอดภัย

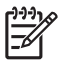

หมายเหตุ การสนับสนุนสำหรับตัวเลือกการตั้งคาคอมพิวเตอรโดยเฉพาะ อาจแตกตางกันไปขึ้นอยูกับขอมูลการตั้ง คาของฮารดแวรเฉพาะ

#### ตาราง **4** การตั้งคาเครื่องคอมพิวเตอร – ความปลอดภัย

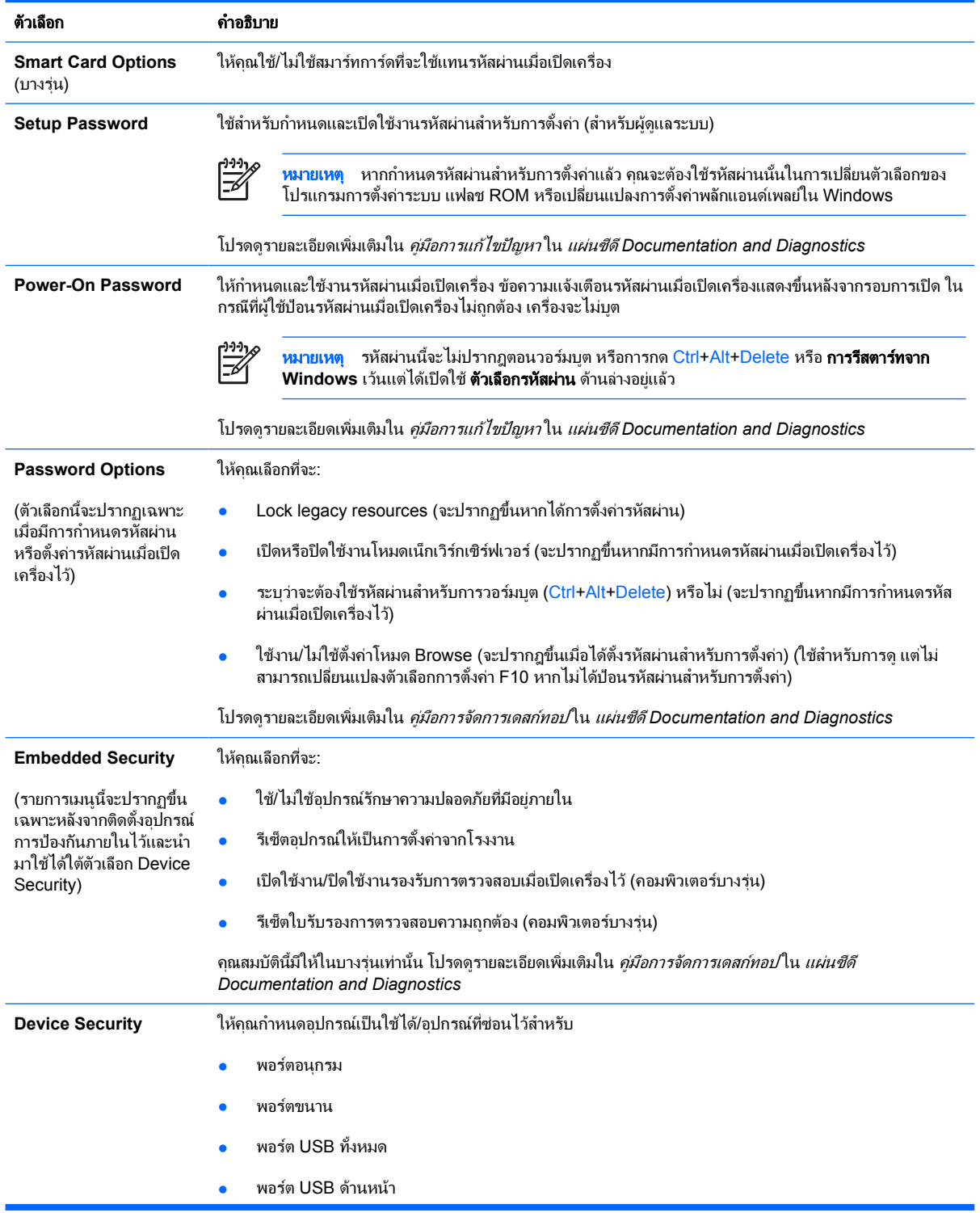

#### ตาราง **4** การตั้งคาเครื่องคอมพิวเตอร – ความปลอดภัย (ตอ)

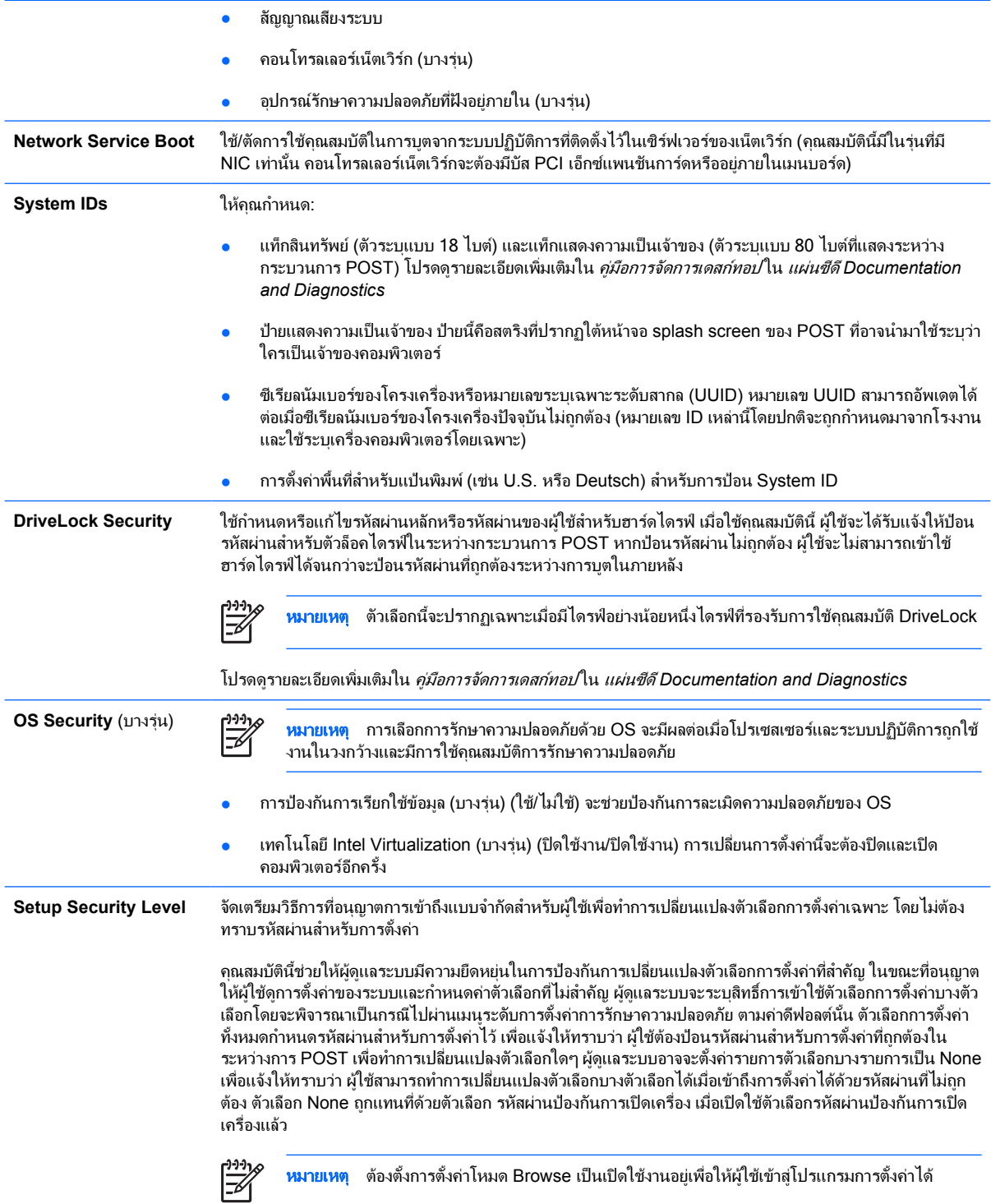

## <span id="page-14-0"></span>การตั้งคาคอมพิวเตอร – เพาเวอร

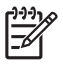

หมายเหตุ การสนับสนุนสำหรับตัวเลือกการตั้งคาคอมพิวเตอรโดยเฉพาะ อาจแตกตางกันไปขึ้นอยูกับขอมูลการตั้ง คาของฮารดแวรเฉพาะ

#### ตาราง **5** การตั้งคาคอมพิวเตอร – เพาเวอร

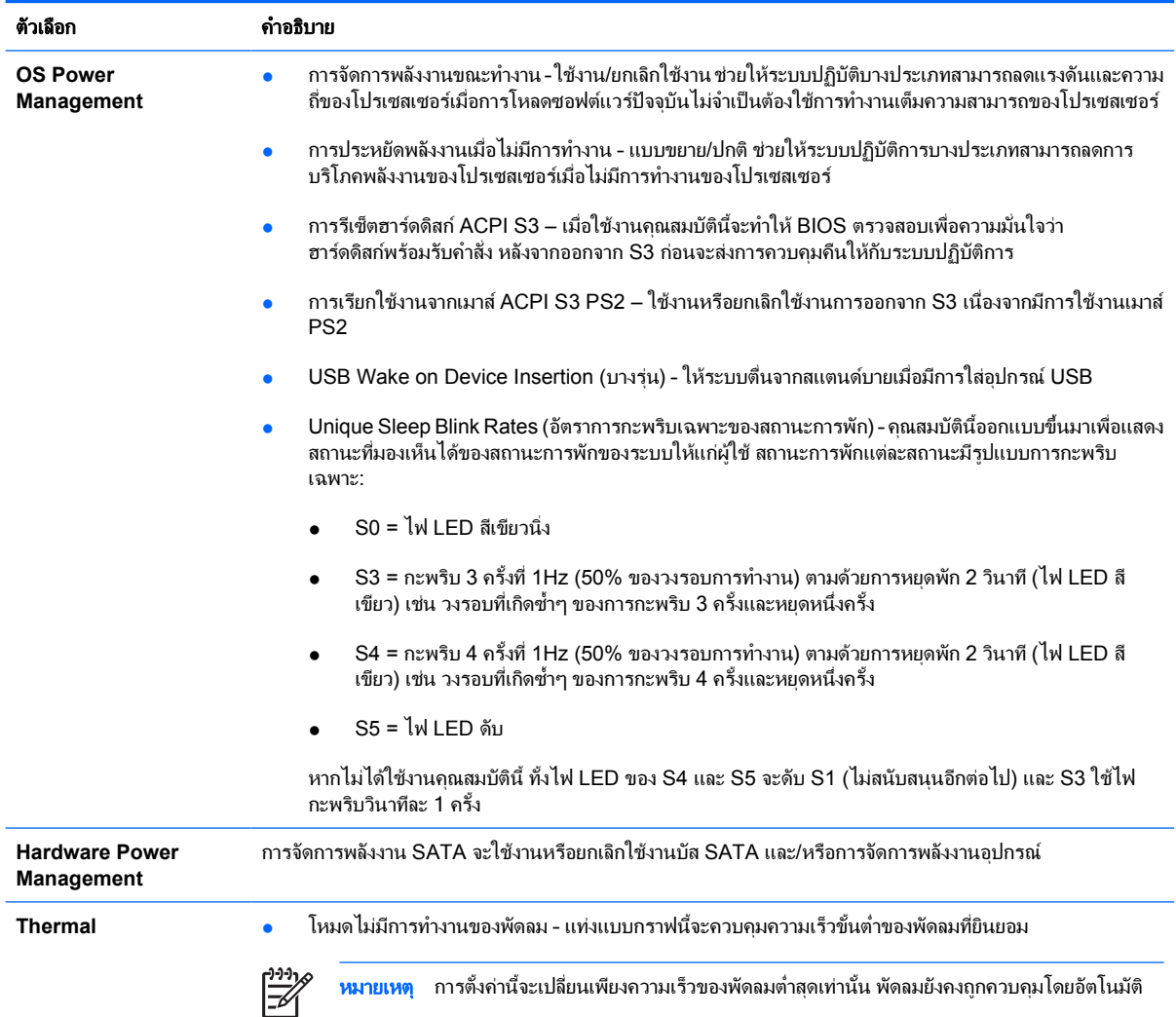

## <span id="page-15-0"></span>การตั้งคาเครื่องคอมพิวเตอร – ขั้นสูง

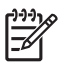

หมายเหตุ การสนับสนุนสำหรับตัวเลือกการตั้งคาคอมพิวเตอรโดยเฉพาะ อาจแตกตางกันไปขึ้นอยูกับขอมูลการตั้ง คาของฮารดแวรเฉพาะ

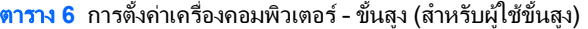

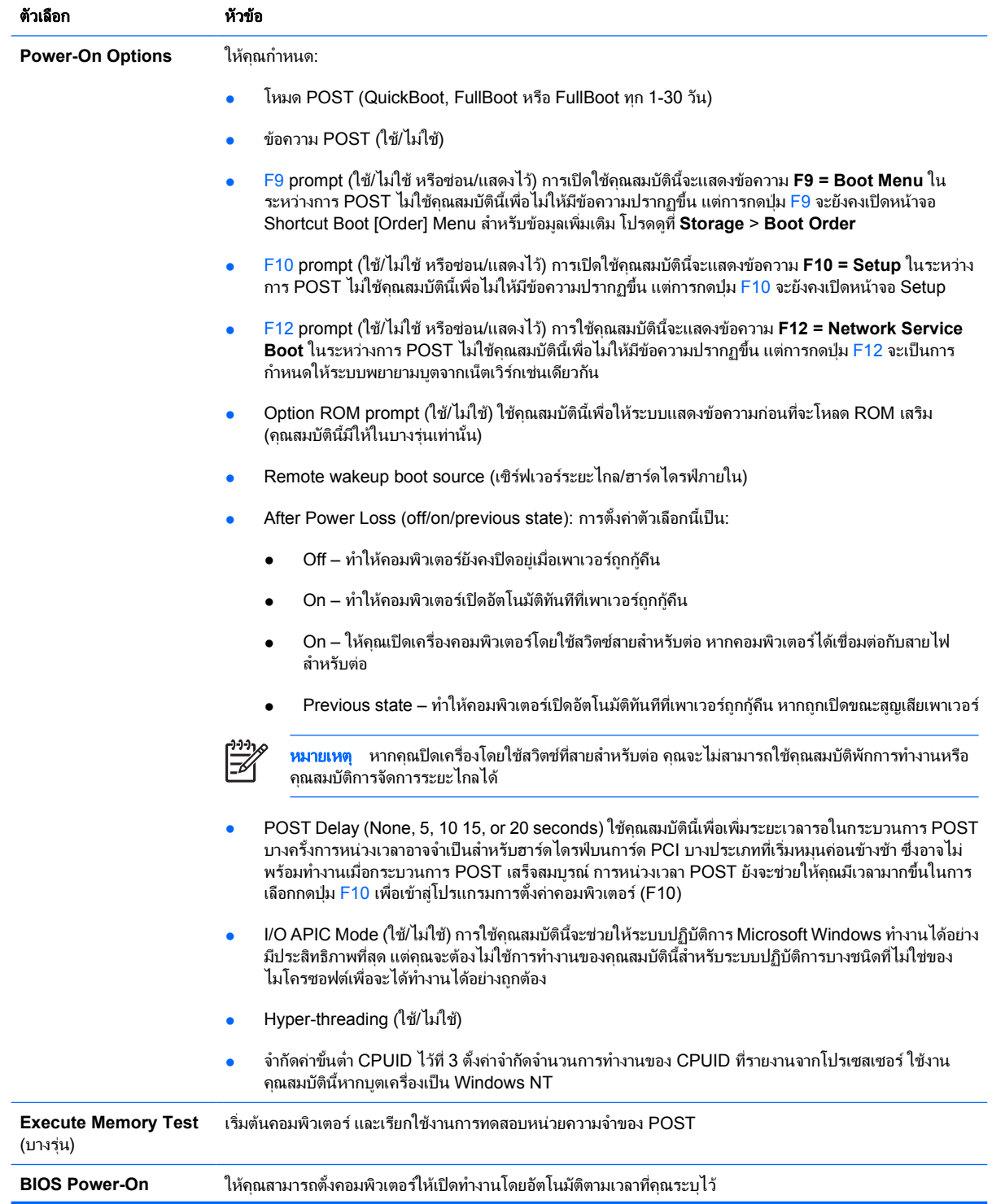

<span id="page-16-0"></span>ตาราง **6** การตั้งคาเครื่องคอมพิวเตอร – ขั้นสูง (สำหรับผูใชขั้นสูง) (ตอ)

| <b>Onboard Devices</b>       | ใช้กำหนดทรัพยากรสำหรับอุปกรณ์บนเมนบอร์ด หรือไม่เปิดใช้การทำงานของอุปกรณ์บนเมนบอร์ด (คอน<br>โทรลเลอร์ดิสเก็ตต์ พอร์ตอนุกรม หรือพอร์ตขนาน)                                                                                                    |
|------------------------------|----------------------------------------------------------------------------------------------------|
| <b>PCI Devices</b>           | ี แสดงอุปกรณ์ PCI ที่ติดตั้งไว้ในปัจจุบันพร้อมการตั้งค่า IRQ<br>$\bullet$                                                                                                    |
|                              | ใช้ในการตั้งค่า IRQ สำหรับอุปกรณ์เหล่านี้ หรือเพื่อไม่เปิดใช้การทำงานของอุปกรณ์โดยสมบูรณ์ การตั้งค่าเหล่านี้<br>$\bullet$<br>ไม่มีผลในระบบปฏิบัติการที่ใช้ ACPI                                                                                                    |
| <b>PCI VGA Configuration</b> | ี ปรากฏขึ้นเฉพาะเมื่อมีคอนโทรลเลอร์การแสดงผล PCI หนึ่งหรือหลายตัวอยู่ในระบบ และเปิดใช้งานวิดีโอที่อยู่ภายใน<br>เครื่อง ใช้สำหรับระบุคอนโทรลเลอร์การแสดงผล VGA ที่จะใช้ "บุต" หรือคอนโทรลเลอร์ VGA หลัก                                                                                                    |
| <b>Bus Options</b>           | ในคอมพิวเตอร์บางรุ่น ใช้สำหรับตั้งหรือตัดการทำงาน:                                                                                                    |
|                              | การกำหนด PCI SERR#                                                                                                    |
|                              | PCI VGA palette snooping ซึ่งจะกำหนดบิตการดู VGA palette ในพื้นที่การตั้งค่า PCI คุณสมบัตินี้จำเป็น<br>$\bullet$<br>ต้องใช้เฉพาะกรณีที่มีคอนโทรลเลอร์การแสดงผลมากกว่าหนึ่งตัวเท่านั้น                                                                                                    |
| <b>Device Options</b>        | ให้คุณกำหนด:                                                                                                    |
|                              | Printer mode (แบบ Bi-Directional, EPP & ECP, Output Only)<br>$\bullet$                                                                                                    |
|                              | สถานะของ Num Lock เมื่อเปิดเครื่อง (off/on)                                                                                                    |
|                              | S5 Wake on LAN (ใช้/ไม่ใช้)                                                                                                    |
|                              | ี หากไม่ต้องการใช้ Wake on LAN ระหว่างสภาวะพักการทำงาน (S5) ให้ใช้ปุ่มลูกศร (ซ้ายและขวา) เพื่อ<br>$\bullet$<br>เลือกเมนู Advanced > Device Options และตั้งให้คุณสมบัติ S5 Wake on LAN เป็น Disable วิธี<br>นี้จะทำให้คอมพิวเตอร์ใช้พลังงานต่ำที่สุดระหว่างอยู่ในสถานะ S5 โดยจะไม่กระทบต่อความสามารถของ<br>คอมพิวเตอร์ที่จะ Wake on LAN ในขณะหยุดพักชั่วคราวหรือพักการทำงาน แต่จะช่วยป้องกันการเข้าสู่<br>สถานะพร้อมทำงานในขณะอยู่สภาวะ S5 ผ่านทางเน็ตเวิร์ก และจะไม่มีผลกระทบต่อการทำงานของการ<br>้เชื่อมต่อกับเน็ตเวิร์กในขณะที่เปิดคอมพิวเตอร์ไว้                                                                                                    |
|                              | ้หากไม่มีความจำเป็นต้องเชื่อมต่อกับเน็ตเวิร์ก คุณสามารถปิดการทำงานของเน็ตเวิร์กคอนโทรลเลอร์<br>(NIC) อย่างสมบูรณ์ได้ด้วยการใช้ปุ่มลูกศร (ซ้ายและขวา) เพื่อเลือกเมนู Security > Device<br>Security ตั้งตัวเลือก Network Controller เป็น Device Hidden ซึ่งจะช่วยกันไม่ให้ระบบปฏิบัติการ<br>ใช้เน็ตเวิร์กคอนโทรลเลอร์นี้ และเท่ากับลดการใช้พลังงานของคอมพิวเตอร์เมื่ออยู่ในสภาวะ S5                                                                                                    |
|                              | Processor cache (ใช้/ไม่ใช้)<br>$\bullet$                                                                                                    |
|                              | Integrated Video (ใช้/ไม่ใช้) ให้คุณสามารถใช้การแสดงผลภายใน และการแสดงผล PCI Up Solution ใน<br>$\bullet$<br>เวลาเดียวกัน (มีในบางรุ่นเท่านั้น)                                                                                                    |
|                              | ้ลำโพงภายในเครื่อง (บางรุ่น) (ใช้/ไม่ใช้) (ไม่ส่งผลต่อลำโพงภายนอก)                                                                                                    |
|                              | Monitor Tracking (ใช้/ไม่ใช้) กำหนดให้ BIOS บันทึกข้อมลสินทรัพย์                                                                                                    |
|                              | ่ NIC PXE Option ROM Download (ใช้/ไม่ใช้) BIOS จะประกอบด้วย NIC option ROM ที่มีอยู่ภายใน ซึ่ง<br>$\bullet$<br>จะยอมให้เครื่องบุตผ่านเน็ตเวิร์กทางเซิร์ฟเวอร์ PXE ซึ่งโดยปกติแล้วจะใช้เพื่อดาวน์โหลดภาพของกิจการมา<br>้ยังฮาร์ดไดรฟ์ NIC option ROM จะใช้พื้นที่หน่วยความจำต่ำกว่า 1MB ซึ่งโดยทั่วไปจะเรียกกันว่าเป็นพื้นที่<br>DOS Compatibility Hole (DCH) พื้นที่ส่วนนี้จะถูกจำกัดไว้ ตัวเลือก F10 นี้จะช่วยให้ผู้ใช้สามารถยกเลิกการ<br>ใช้งานการดาวน์โหลดของ NIC option ROM ที่มีอยู่ภายใน ดังนั้นจึงเป็นการเพิ่มพื้นที่ DCH มากขึ้นสำหรับ<br>ี การ์ด PCI เพิ่มเติม ซึ่งอาจจำเป็นต้องใช้พื้นที่ option ROM โดยค่าดีฟอลต์แล้ว NIC option -ROM- จะเปิดใช้<br>งานอย่ |

## การกูคืนการตั้งคาคอนฟเกอเรชัน

วิธีกู้คืนแบบนี้กำหนดให้คุณต้องใช้คำสั่ง **Save to Removable Media** ในยูทิลิตีการตั้งค่าคอมพิวเตอร์ (F10) ก่อนที่จะ ต้อง **เรียกคืนข้อมูล** (โปรดด<u>ู [Save to Removable Media](#page-8-0)</u> ในการตั้งค่าคอมพิวเตอร์ - ตารางไฟล์)

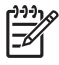

<mark>หมายเหตุ</mark> ขอแนะนำให้คุณจัดเก็บการตั้งค่าคอนฟิเกอเรชันของคอมพิวเตอร์ที่มีการแก้ไขใดๆ ลงในดิสเก็ตต์ หนวยความจำแฟลช USB หรืออุปกรณที่คลายดิสเก็ตต (อุปกรณจัดเก็บขอมูลที่ตั้งคาใหทำงาน เหมือนดิสเก็ตต์ไดรฟ์) และเก็บดิสเก็ตต์หรืออุปกรณ์ดังกล่าวไว้สำหรับใช้งานในอนาคต

ในการเรียกคืนคาคอนฟเกอเรชัน ใหใสแผนดิสเก็ตตอุปกรณสื่อสำหรับการแฟลชจาก USB หรืออุปกรณสื่อจัดเก็บขอมูล อื่นๆ ที่ตั้งคาใหทำงานเหมือนดิสเก็ตตซึ่งจัดเก็บคาคอนฟเกอเรชันไวและใชคำสั่ง **Restore from Removable Media** ิจากยูทิลิตีการตั้งค่าคอมพิวเตอร์ (F10) (โปรดดู <u>[Restore from Removable Media](#page-8-0)</u> ในการตั้งค่าคอมพิวเตอร์ - ตาราง ไฟล)